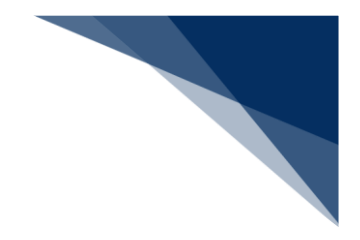

# 2.8 ファイル申請業務

## 2.8.1 登録・ファイル添付(WFT)

本業務では、各港湾管理者が指定する電子ファイル様式に記載の上、当該ファイルを申請に添付し 登録する(以下、「ファイル申請」と呼びます)ことができます。

入力者について

● 入力者は船会社、船舶代理店です。

### 添付ファイルについて

- 添付ファイルの拡張子は以下である必要があります。
	- $\ge$  txt, doc, docx, ppt, pptx, xml, htm, html, rtf, jtd, xls, xlsx, csv, jpeg, jpe, jpg, tif, tiff, bmp, gif, pdf, png
- 添付ファイル数は、10ファイル以内である必要があります。
- 1ファイルあたりのサイズは、0バイトより大きく、10メガバイト以内である必要があり ます。
- 添付ファイルの合計サイズは、10メガバイト以内である必要があります。
- 添付ファイル名は、100バイト以内である必要があります(拡張子を含みます)。

その他、手続きに際しご不明な点につきましては、港湾管理者へお問い合わせください。

<ファイル申請の提出について>

 以下の帳票を「帳票確認(WNC)」(参照⇒2.10 帳票確認)で確認できます。 ※帳票を確認できる期間は、下記の表の条件から7日間です。

**表 2.8.1-1 帳票確認(WNC)で確認できる帳票**

| 条件                    | 帳票名        |
|-----------------------|------------|
| 港湾管理者がファイル申請に対して回答を行っ | ファイル申請回答情報 |
| た場合                   |            |

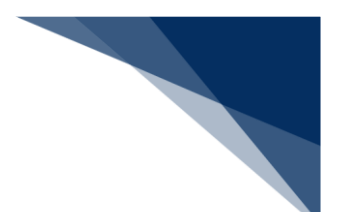

ファイルを申請する

申請に必要な事項を記載したファイルを添付し、港湾管理者に書類を申請することができます。

1. 「メインメニュー」画面から【ファイル申請(WFT)】の【登録・ファイル添付】リンクをクリ ックして、「ファイル申請 新規登録」画面を表示します。

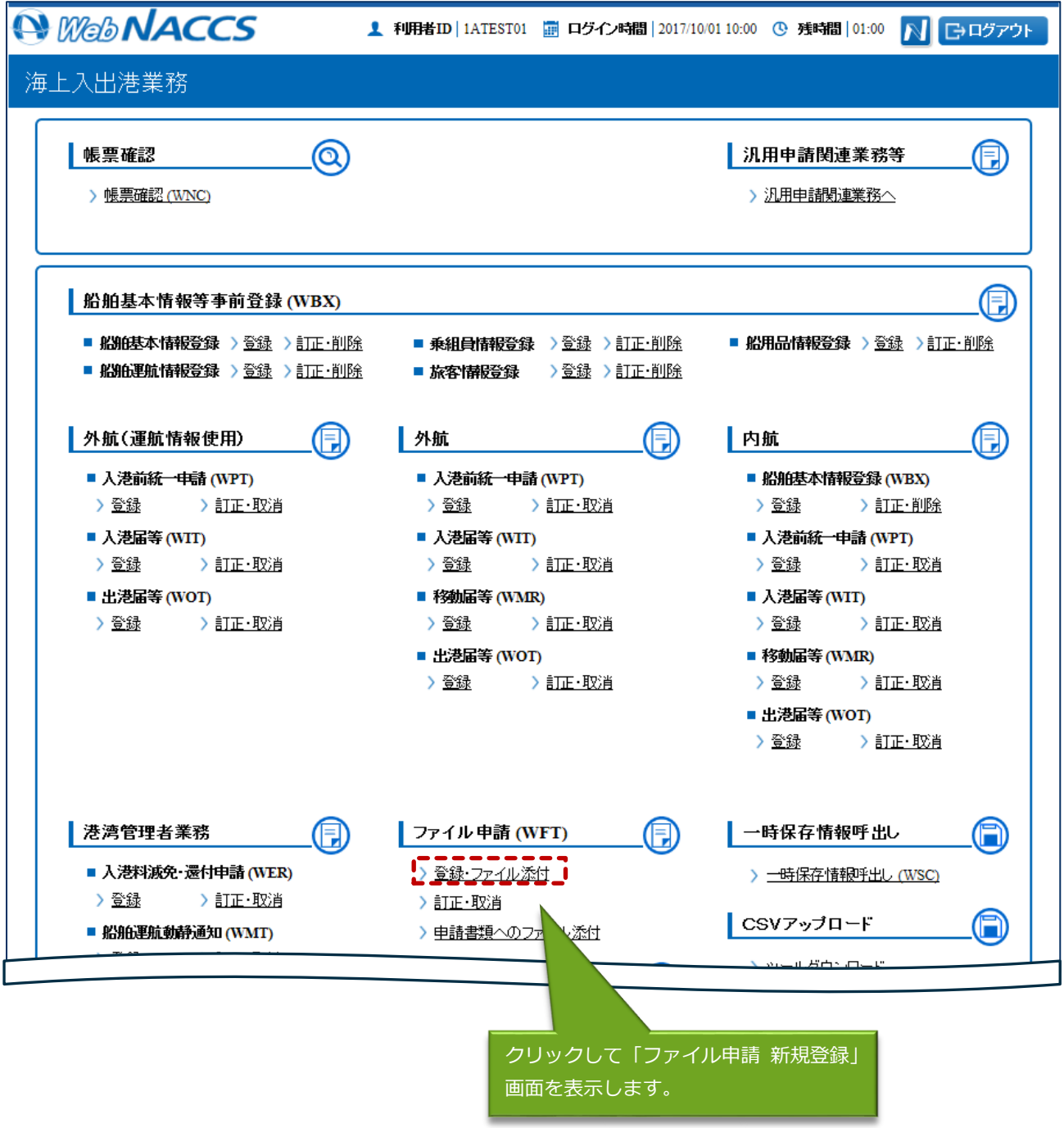

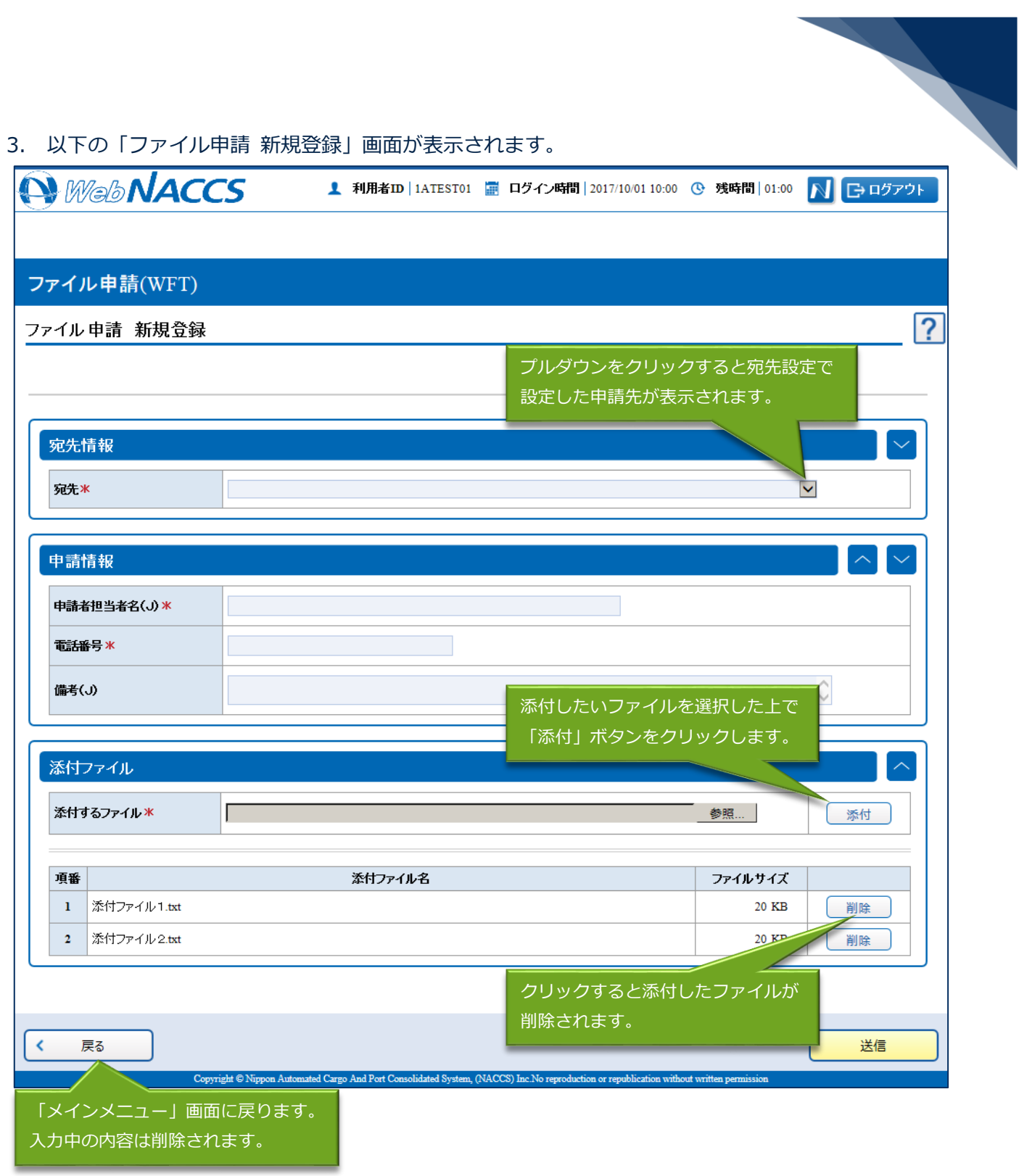

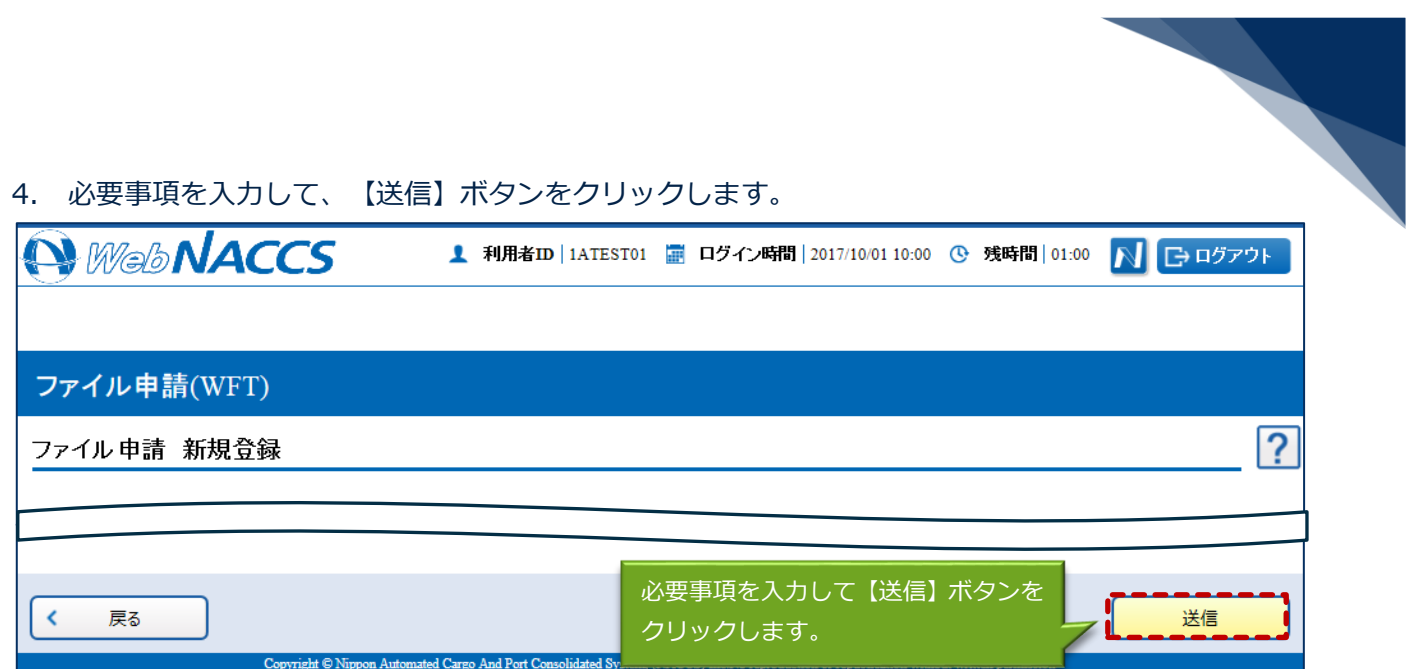

5. ダイアログの表示内容を確認して、【OK】ボタンをクリックします。

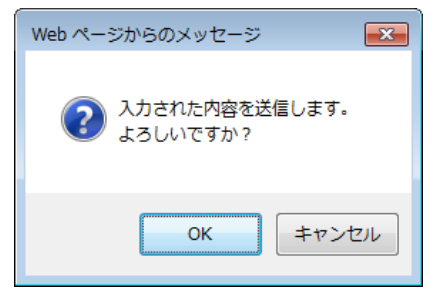

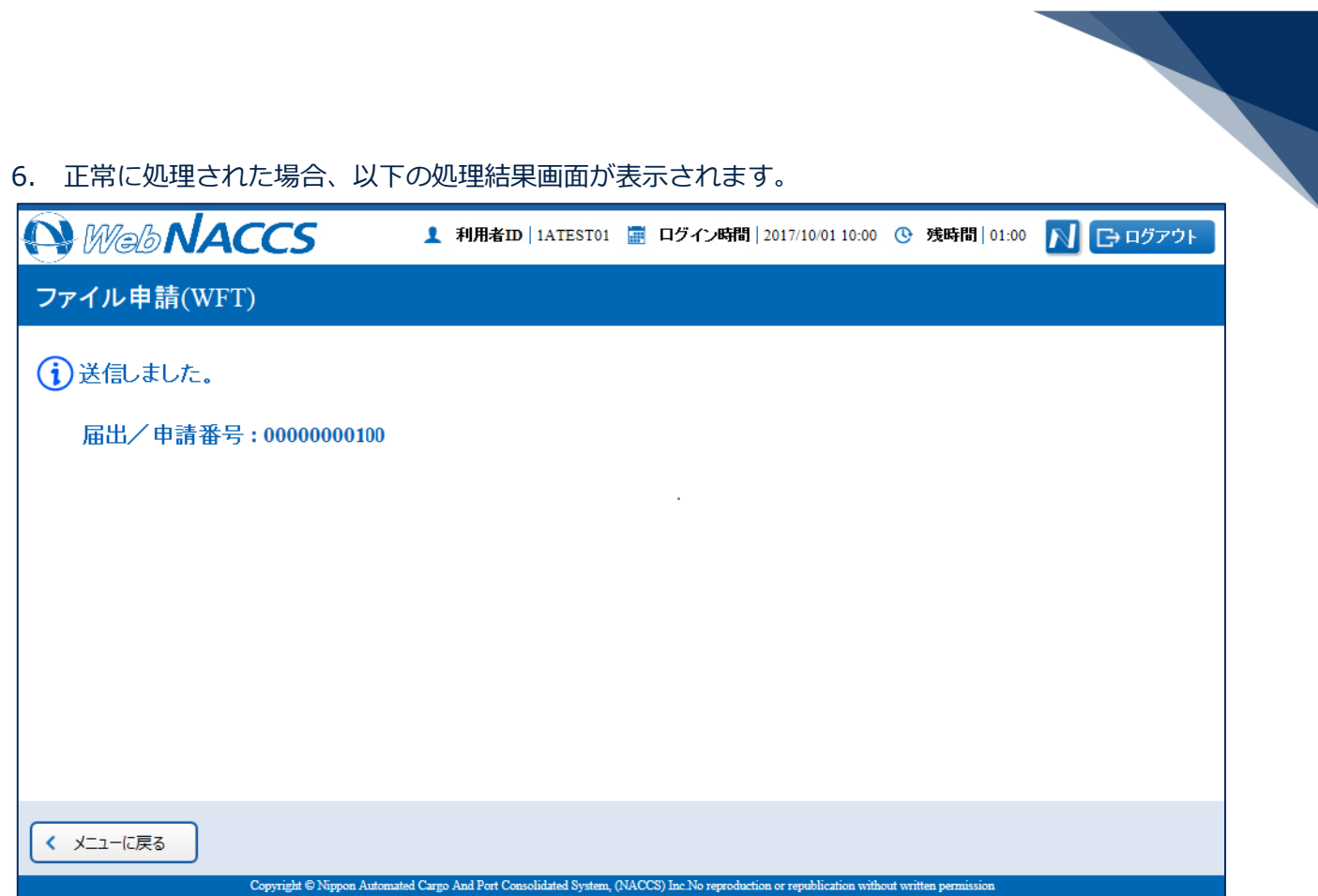

## 凸メモ

● エラーがある場合は、画面上部にエラー内容が表示されます。エラー内容を修正して、再度送信 してください。

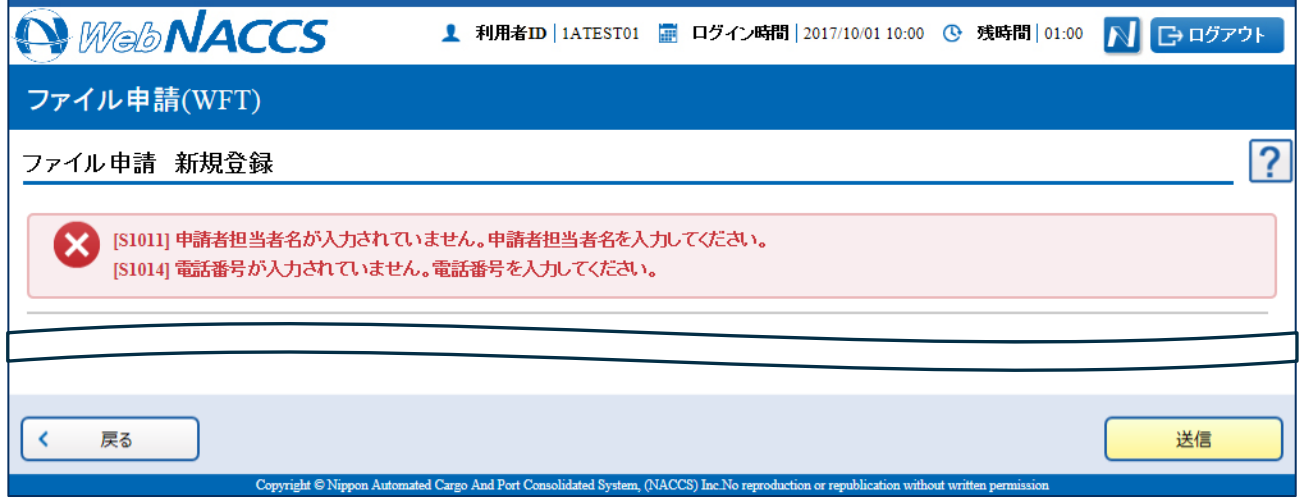